# Printer Description Language Reference Guide for Xerox® BXXX and CXXX Devices

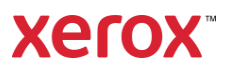

© 2024 Xerox Corporation. All rights reserved. Xerox® is a trademarks of Xerox Corporation in the United States and/or other countries. Other company trademarks are also acknowledged. BR39900

Document Version: 1.0 (January 2024).

# **Overview**

This document enables you to access the extended features of below Xerox Printer series in environments that do not have a custom driver.

Xerox ® B225 Multifunction Printer Xerox ® B230 Printer Xerox ® B235 Multifunction Printer Xerox ® B305 Multifunction Printer Xerox ® B310 Printer Xerox ® B315 Multifunction Printer Xerox ® B410 Printer Xerox ® C230 Color Printer Xerox ® C235 Color Multifunction Printer Xerox ® C310 Color Printer Xerox ® C315 Color Multifunction Printer Xerox ® C410 Color Printer

Some of the commands and syntax used in this document requires some familiarity with either PostScript (PS) or Printer Command Language (PCL).

This document provides the Printer Description Language (PDL) commands and syntax for each feature. The following tables are also included:

- Features supported by the B225/B230/B235/B305/B310/B315/B410/C230/C235/C310/C315/C410 Products
- Commands to use in a PCL print job
- Commands to use in a PS print job

This document is not intended to be a complete PS or PCL reference manual. It is a guide for using the PS and PCL commands with Xerox B225/B230/B235/B305/B310/B315/B410/C230/C235/C310/C315/C410 Products.

• PostScript Language Reference Manual, Third Edition: <https://www.adobe.com/jp/print/postscript/pdfs/PLRM.pdf>

• PCL5 Printer Language Technical Reference Manual: <http://www.hp.com/ctg/Manual/bpl13210.pdf>

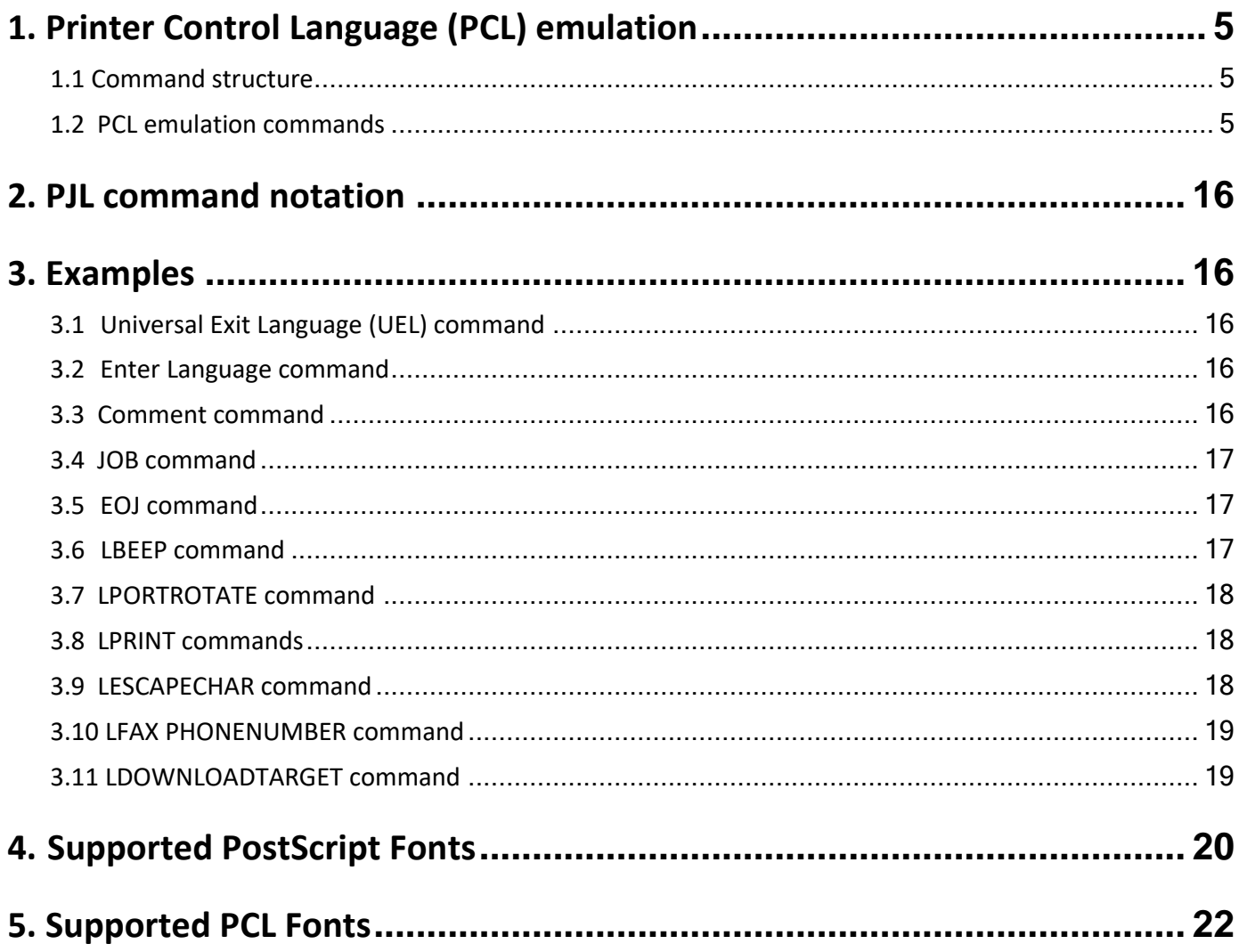

# <span id="page-4-0"></span>1. Printer Control Language (PCL) emulation

PCL emulation commands are multibyte strings (also known as escape sequences) that begin with the Escape control code (ESC, ←, decimal 27, or hexadecimal 1B). The ESC control code notifies the printer to interpret the characters that follow as part of a command and are not control codes or data to be printed.

# <span id="page-4-1"></span>1.1 Command structure

Most PCL emulation commands have the following structure:

#### ESC & a # C

Spaces have been added to this example for readability. The command parameter variables are indicated by a number sign (#).

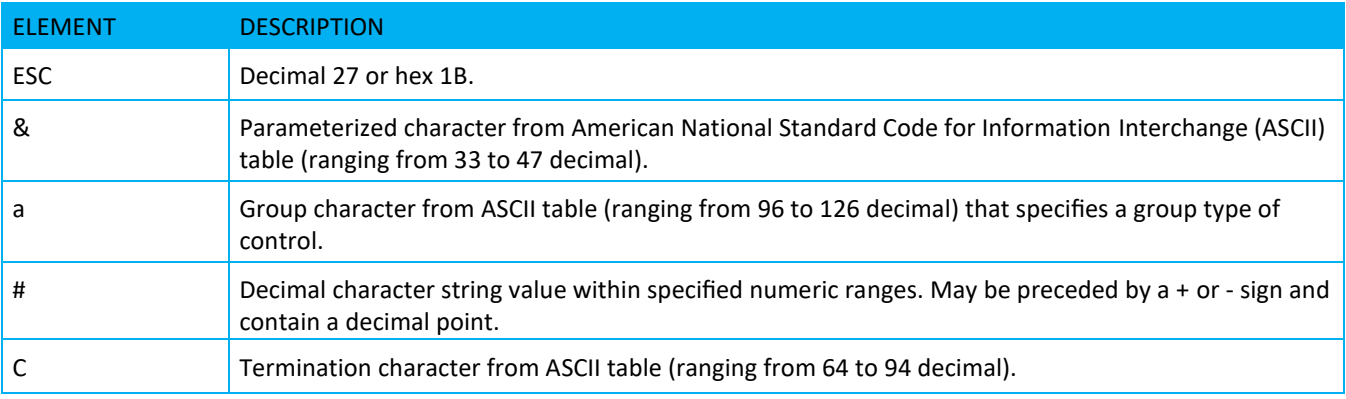

# <span id="page-4-2"></span>1.2 PCL emulation commands

PCL emulation commands by function (number of copies, printing, offset registration, unit of measure)

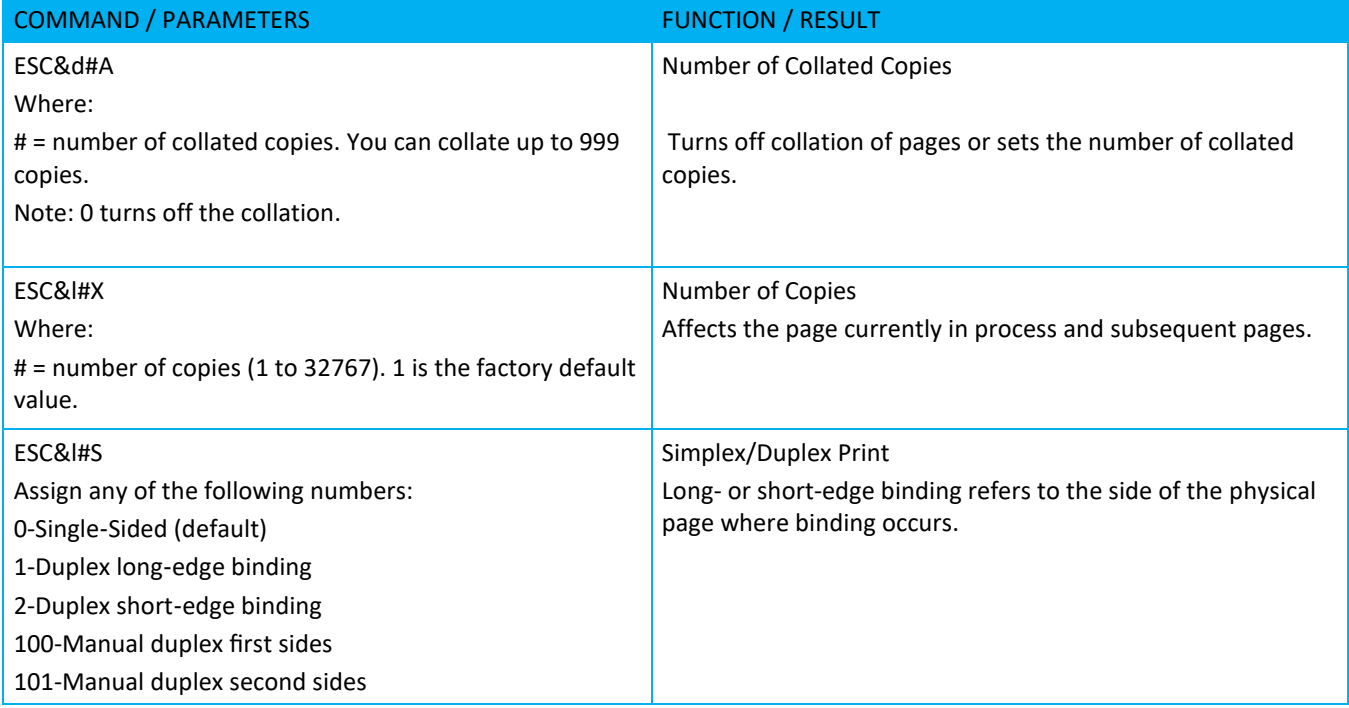

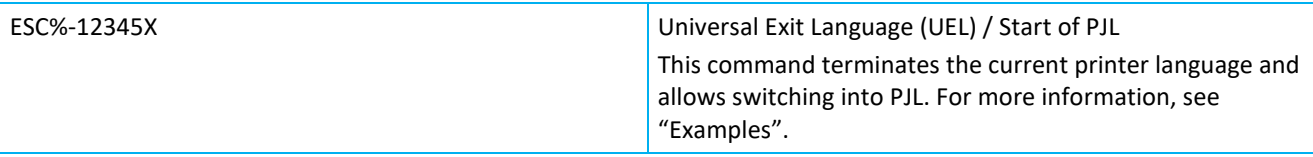

<span id="page-5-0"></span>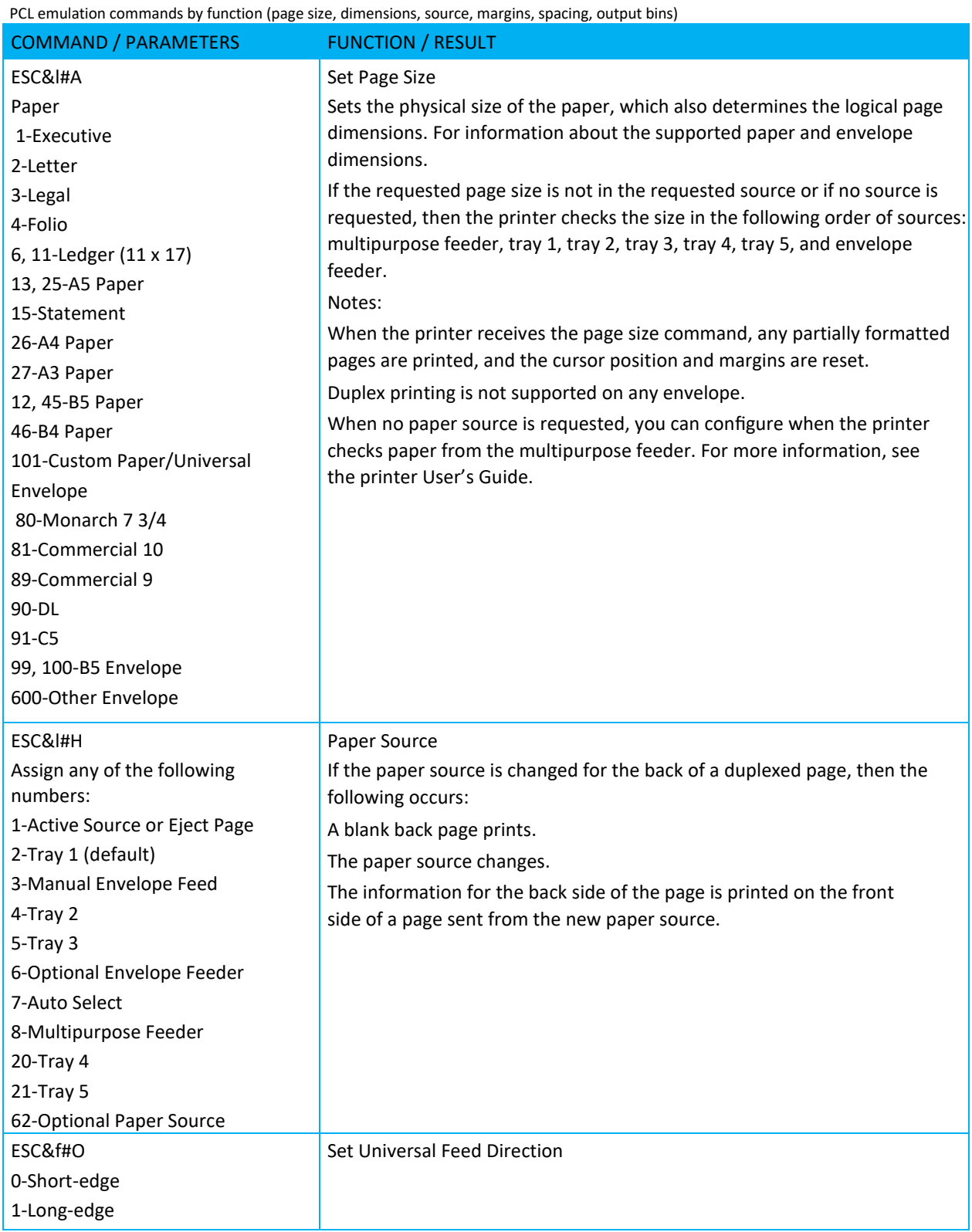

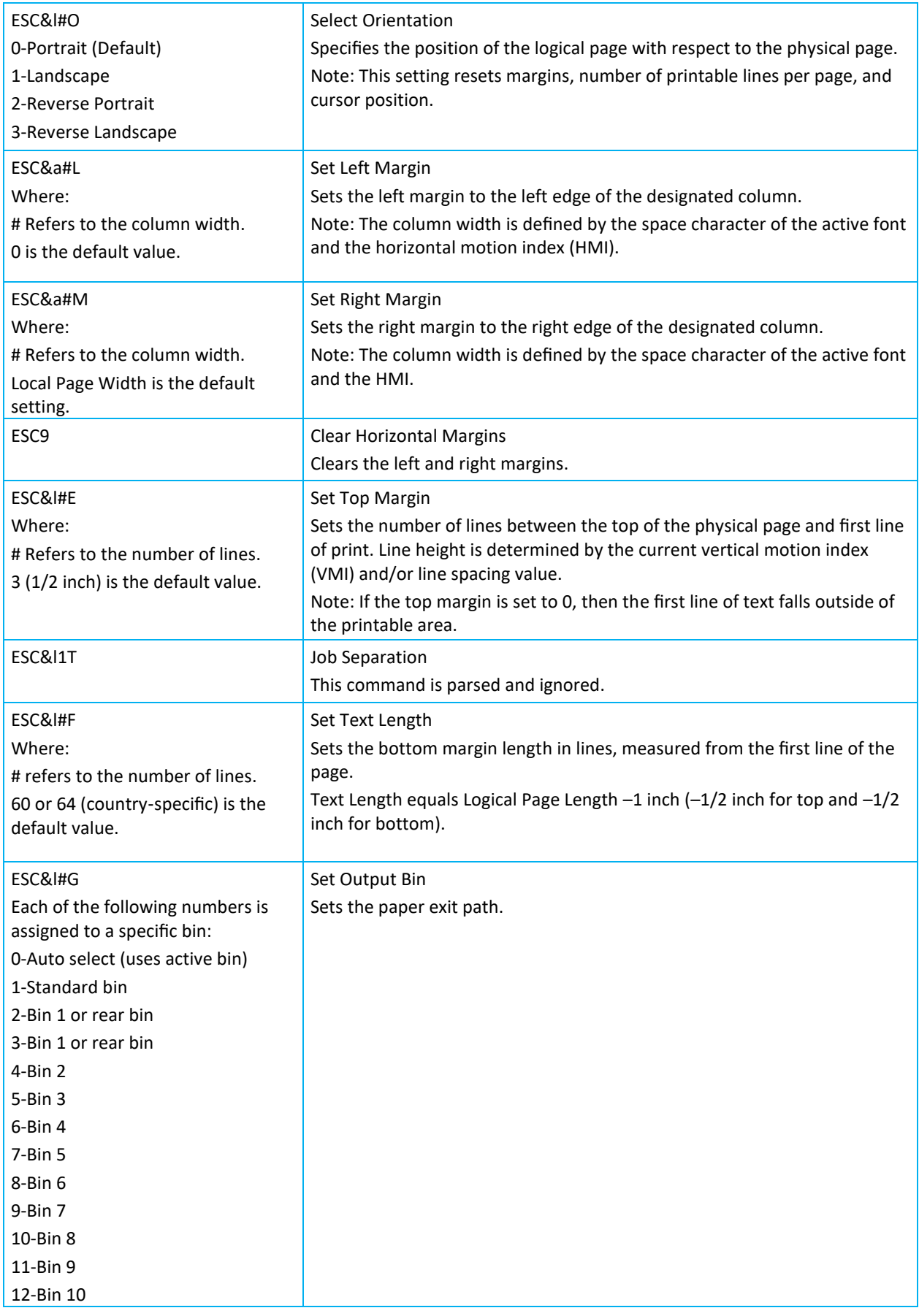

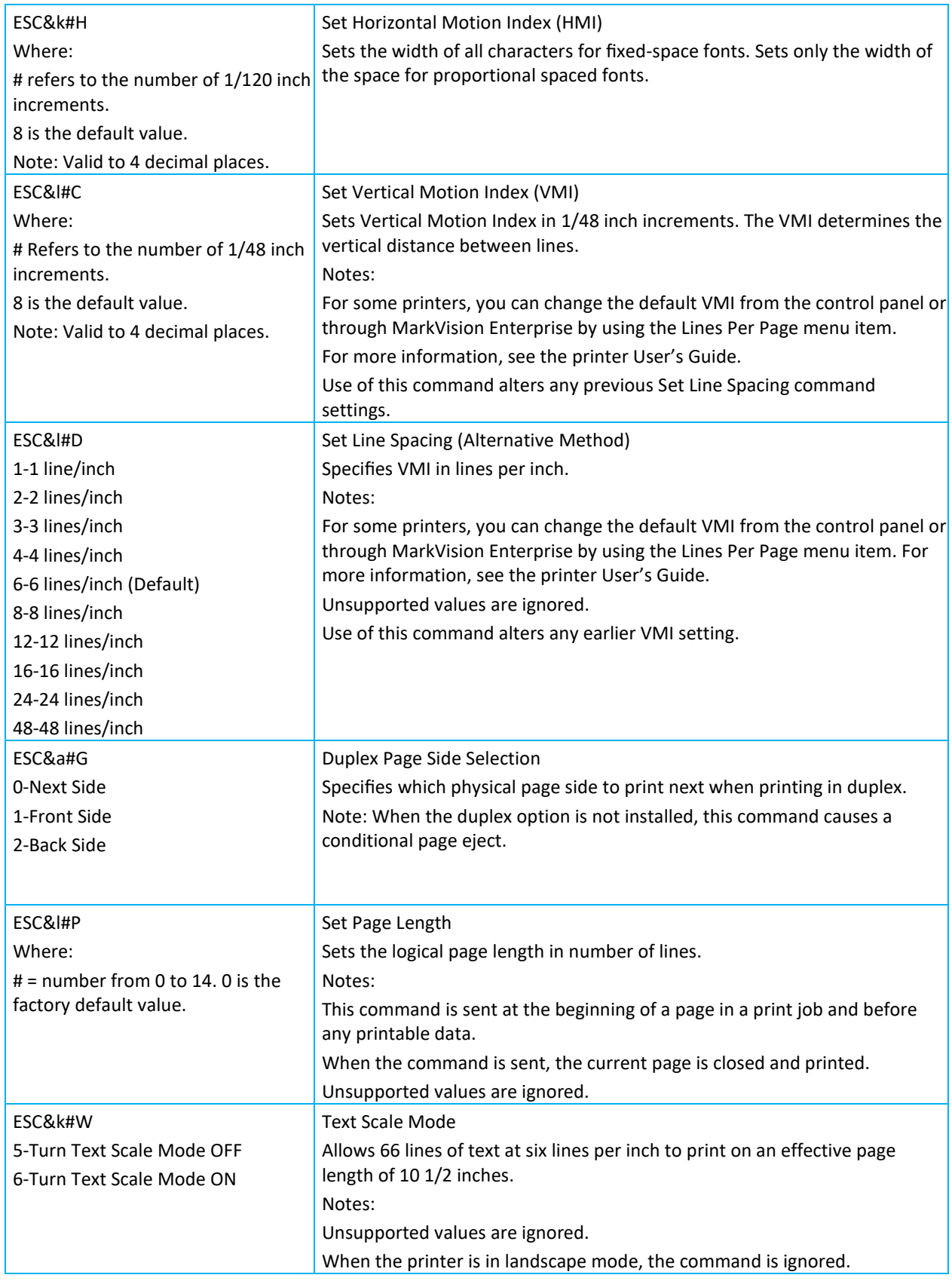

PCL emulation commands by function (alphanumeric ID)

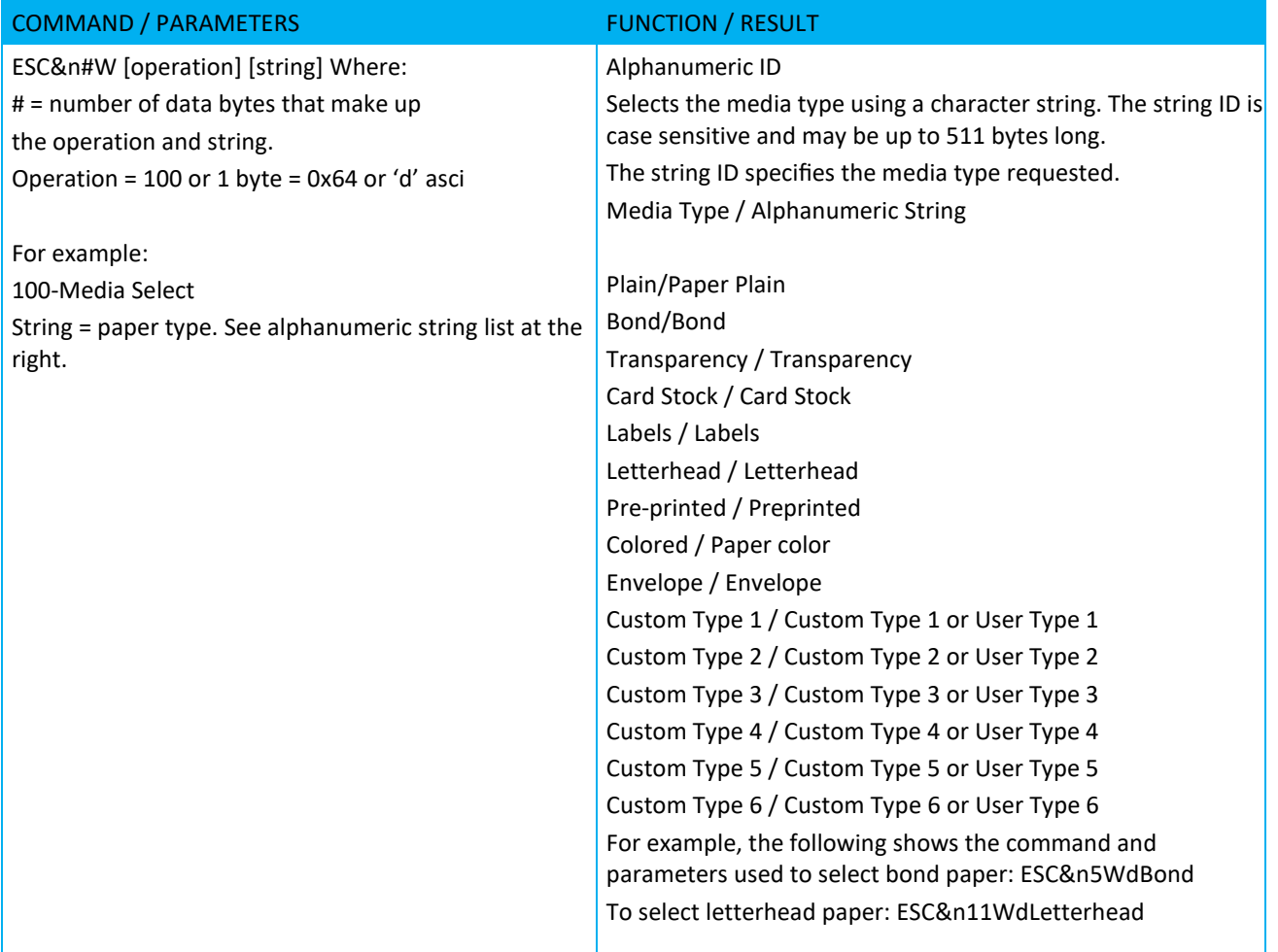

PCL emulation commands by function (cursor positioning)

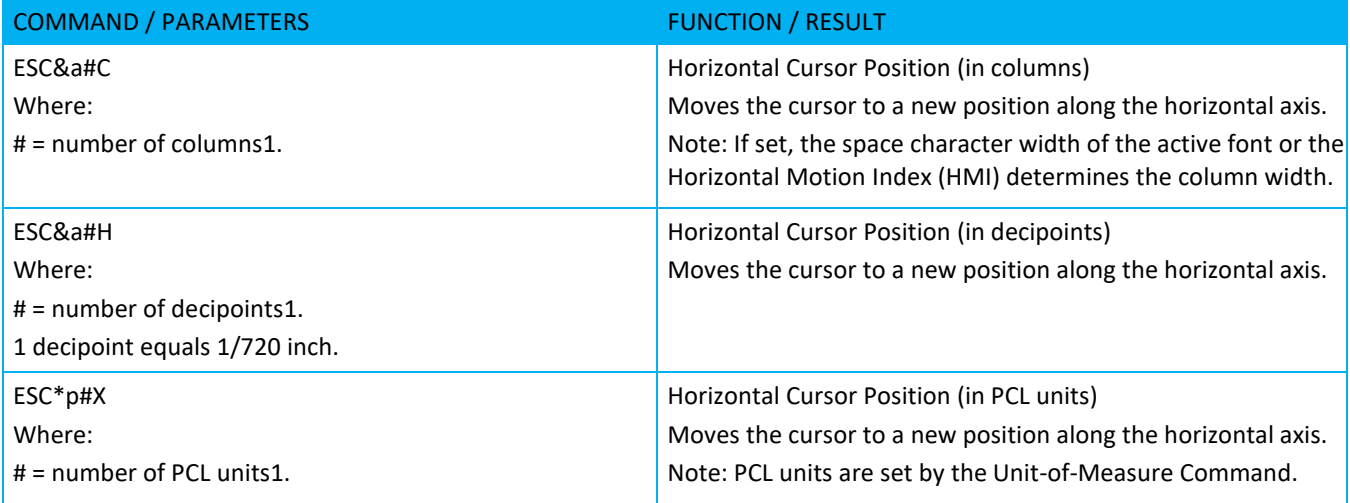

1 Parameter preceded by + or - sign denotes a relative cursor move from the current cursor position. Parameter without a sign denotes an absolute cursor move from the top left margin.

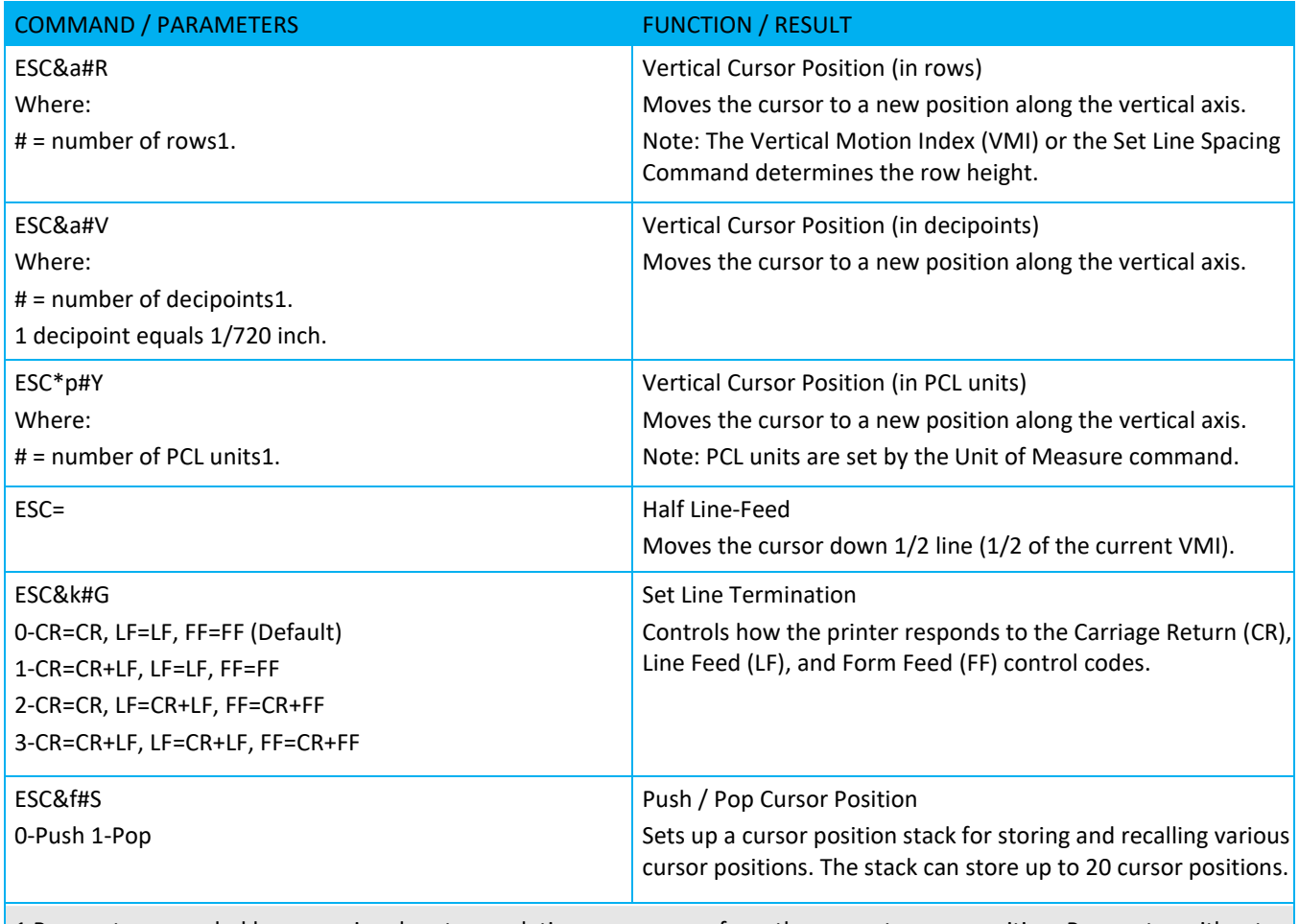

1 Parameter preceded by + or - sign denotes a relative cursor move from the current cursor position. Parameter without a sign denotes an absolute cursor move from the top left margin.

Note: For the commands listed in ["PCL emulation commands by function \(page size, dimensions,](#page-5-0) source, margins, [spacing, output](#page-5-0) bins)" the printer selects the font that best fits the font selected based on the parameters set with the commands.

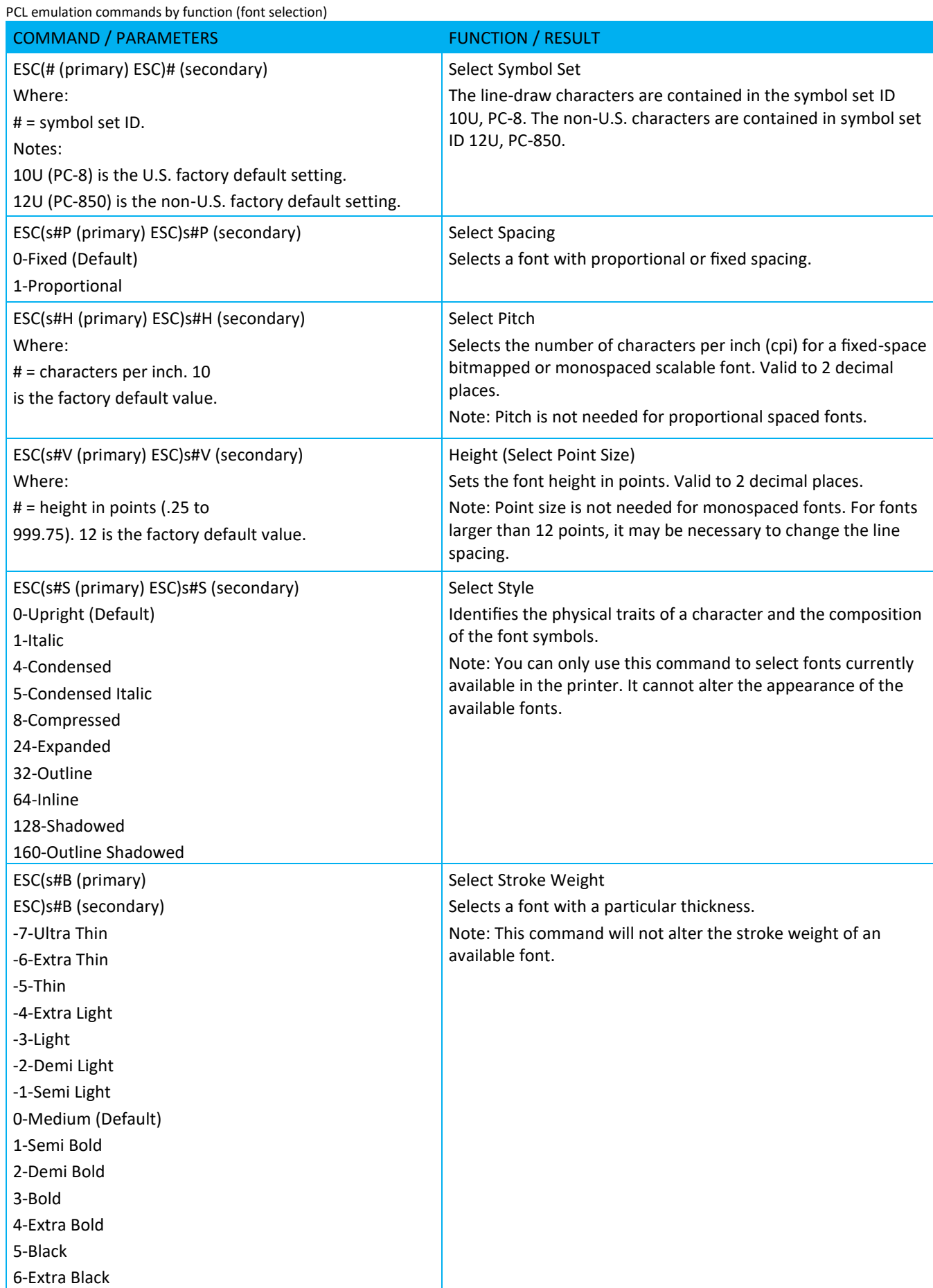

PDL Reference Guide for Xerox® B225/B230/B235/B305/B310/B315/B410 C230/C235/C310/C315/C410

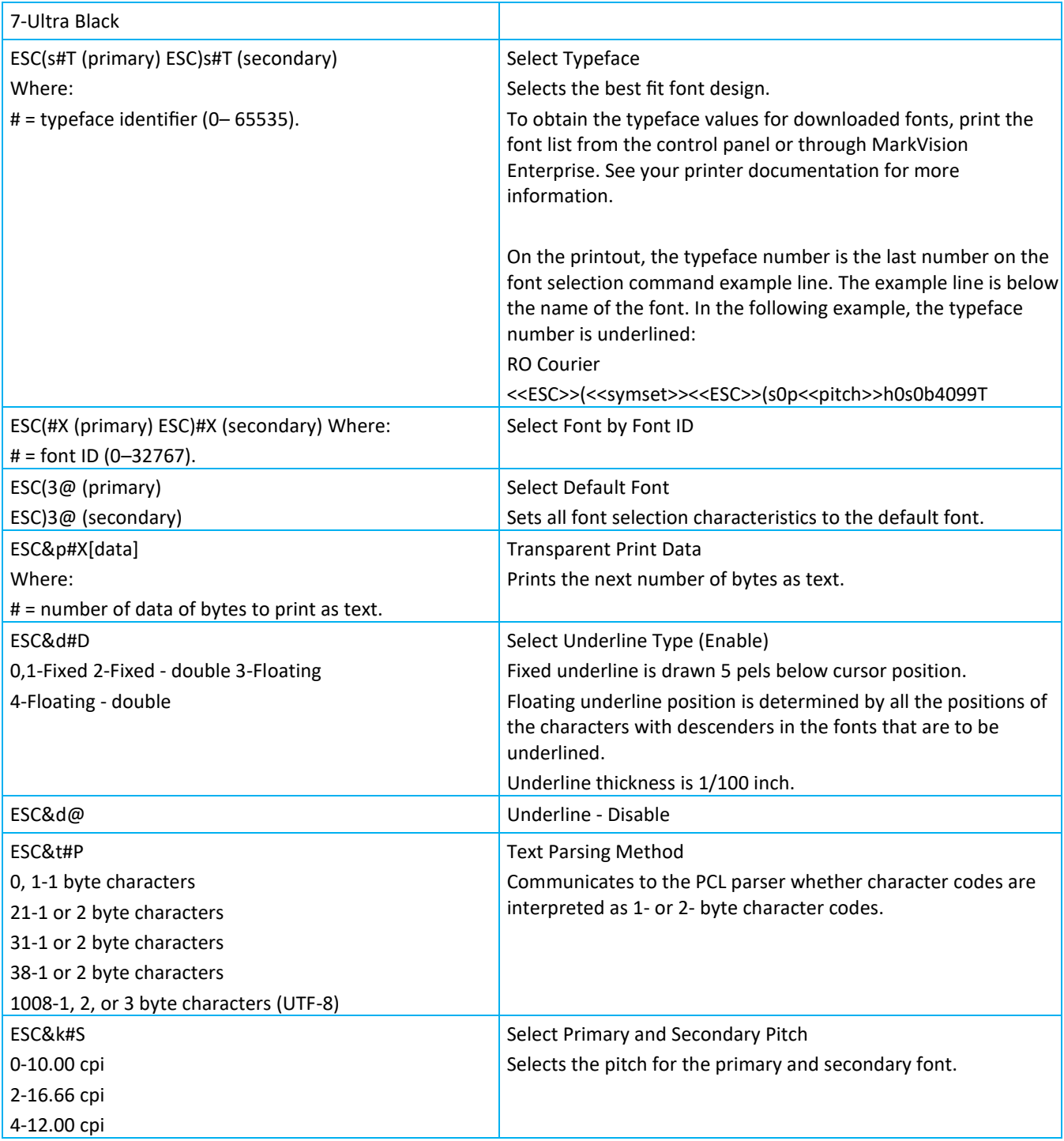

PCL emulation commands by function (user-defined symbol set)

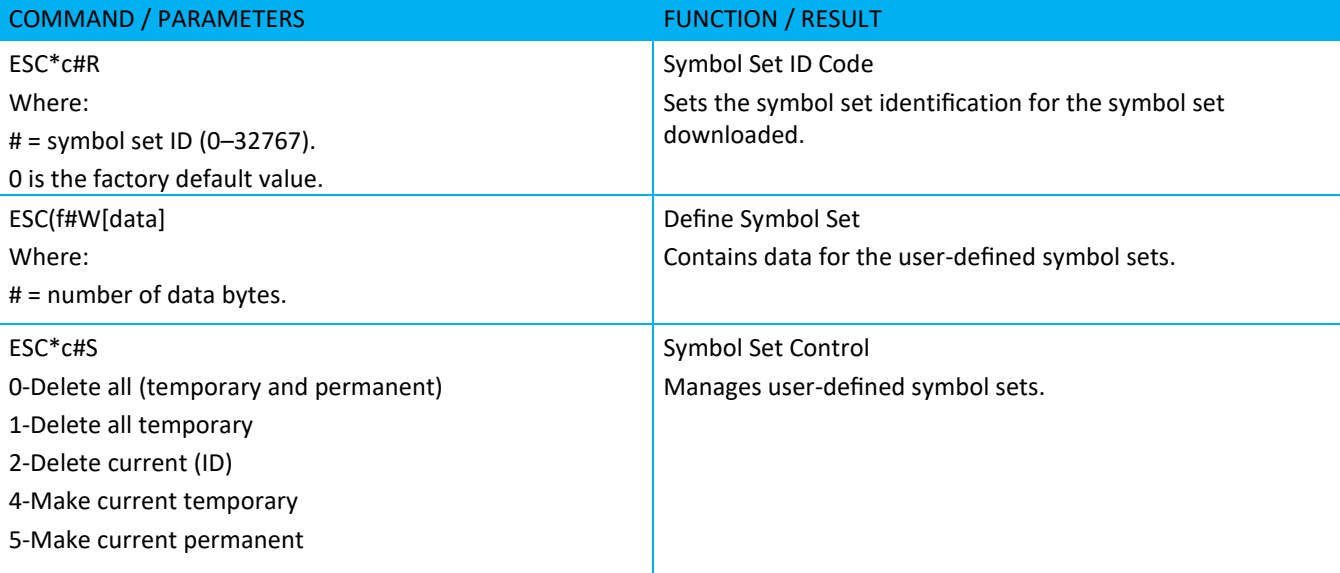

PCL emulation commands by function (font creation)

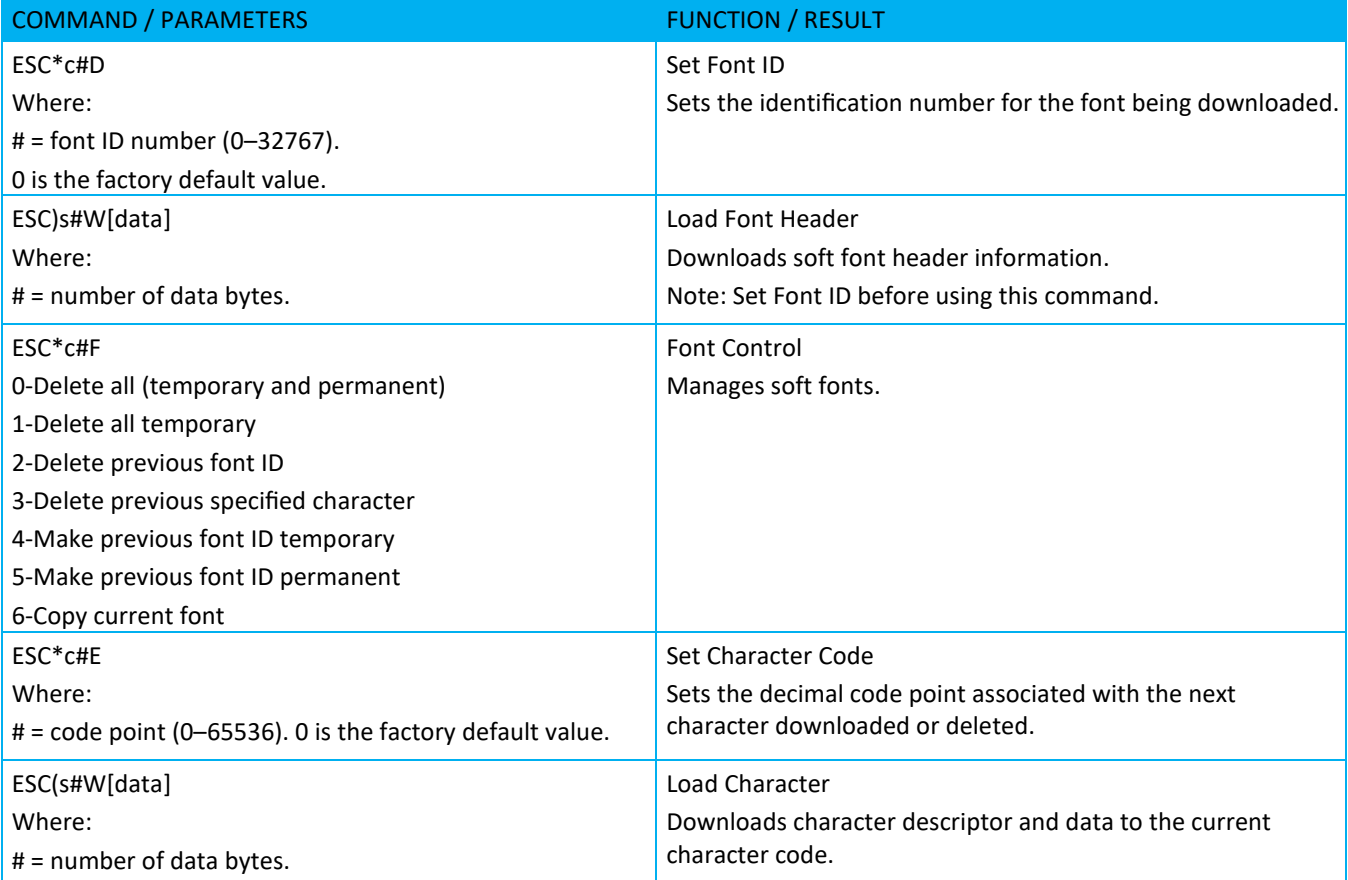

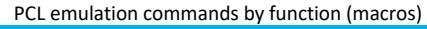

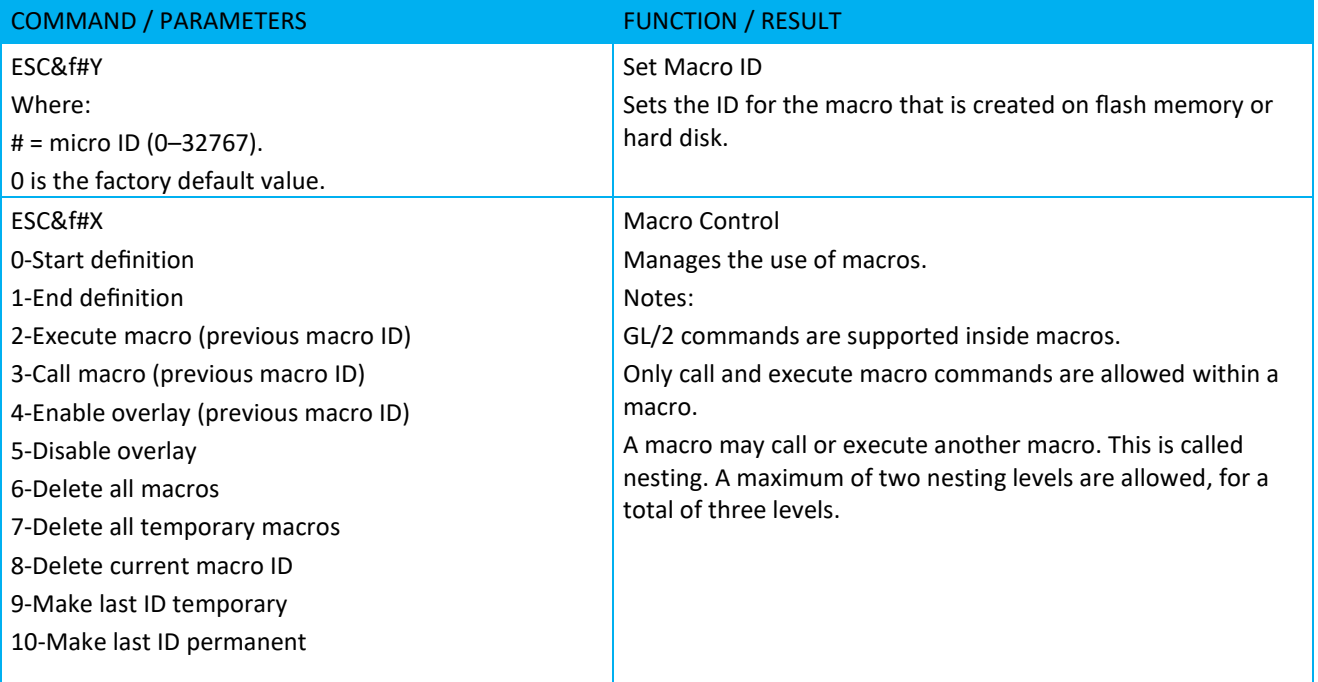

PCL emulation commands by function (miscellaneous)

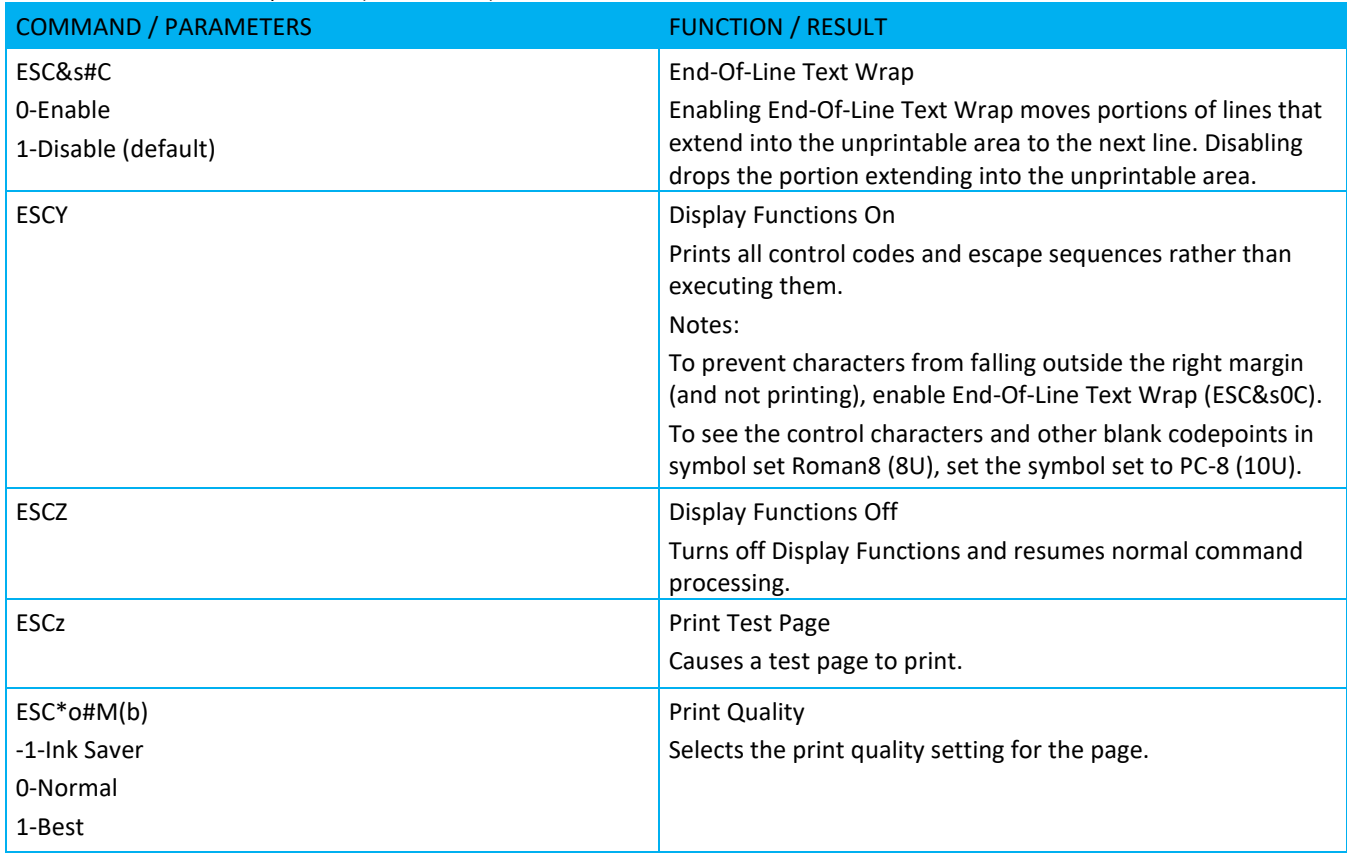

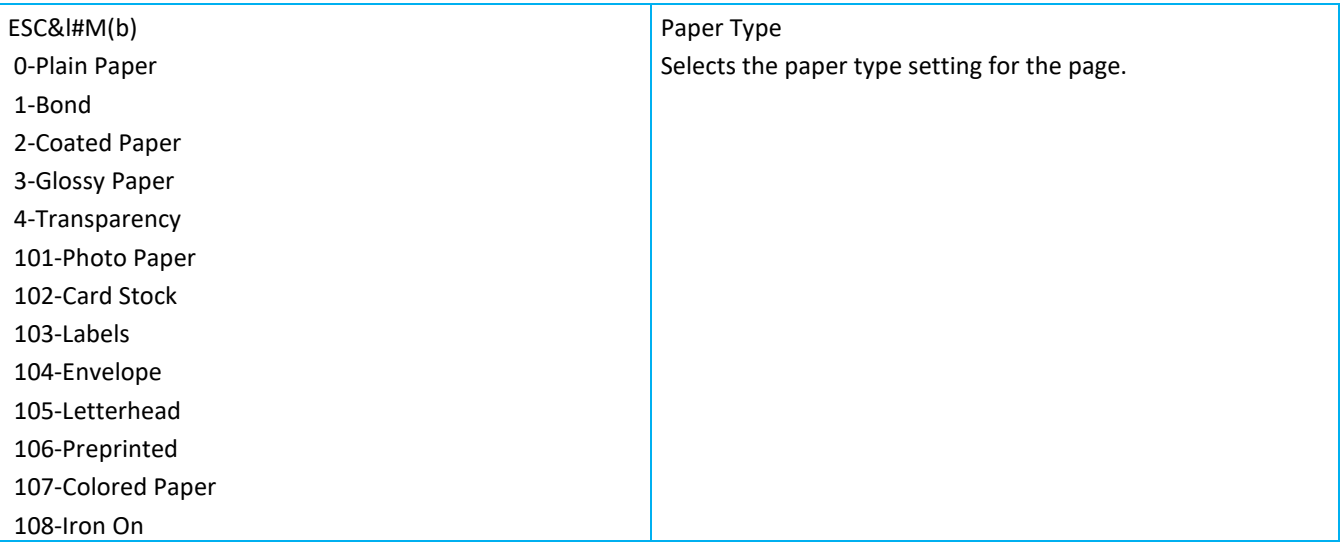

# <span id="page-15-0"></span>2. PJL command notation

The following character codes are used to illustrate the syntax of each PJL command.

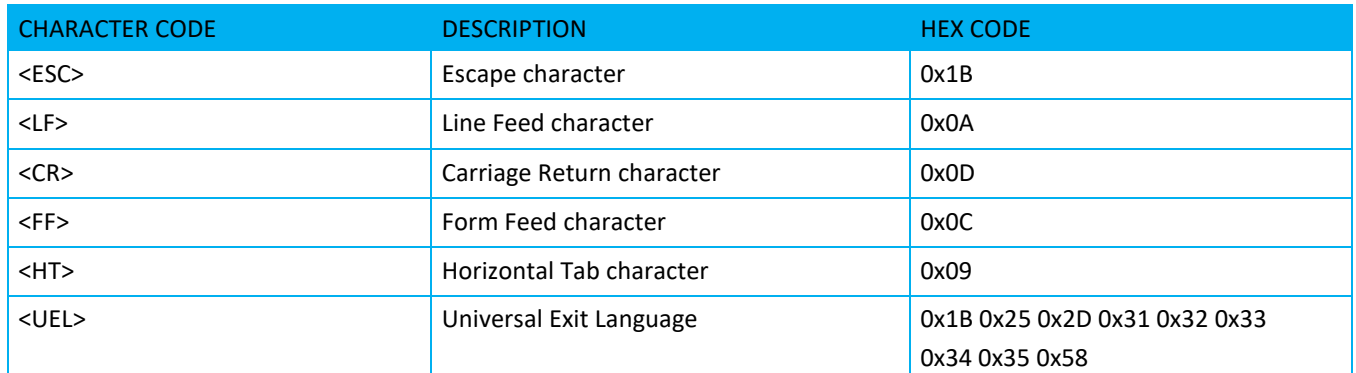

# <span id="page-15-1"></span>3. Examples

This section illustrates a standard PJL commands that is used to access general print features as well as Lexmark Product specific features. This command lists each feature and the syntax, both PCL and PJL commands are required to use these features.

# <span id="page-15-2"></span>3.1 Universal Exit Language (UEL) command

This command terminates the current printer language and allows dynamic switching into PJL.

**Syntax:**

<ESC>%‑12345X

**Notes:**

- If the printer receives this command after a PJL job and before PJL End‑of‑Job (EOJ), then perform a Printer Language Reset.
- If the printer receives this command outside a PJL job/EOJ pair, then reset to user defaults.

# <span id="page-15-3"></span>3.2 Enter Language command

This command causes the printer to enter the specified language, such as PCL emulation, PostScript emulation, or PPDS.

**Syntax:**

```
@PJL ENTER LANGUAGE = language[<CR>]<LF>
Notes:
```
- The language is PCL, PCLXL, PostScript, or PPDS.
- Write @PJL in upper case. All others can be mixed or lowercase.

# <span id="page-15-4"></span>3.3 Comment command

This command lets the user add a comment or explanation to the PJL commands. **Syntax:**

#### @PJL COMMENT words[<CR>]<LF> **Notes:**

PDL Reference Guide for Xerox® B225/B230/B235/B305/B310/B315/B410 C230/C235/C310/C315/C410 Customer tip

- The words parameter can be any combination of printable characters, spaces, and horizontal tabs.
- The COMMENT command has no effect on a PJL job.

The printer supports the PJL JOB and EOJ commands. When the printer receives a JOB command, the print timeout is multiplied by 10. When the printer receives a PJL EOJ command, the print timeout is reset to the user default.

## <span id="page-16-0"></span>3.4 JOB command

The host computer can use the JOB command to separate print data into various parts or jobs. The command signifies the start of a print job.

#### **Syntax:**

@PJL JOB [NAME = "job name"] [START = first page][END = last page] [PASSWORD = number] **[LCREDSESSIONID** 

#### **Notes:**

- Only use this command with the EOJ command.
- After receiving a JOB command, the printer does not process a UEL command as a PJL job boundary until it receives the corresponding EOJ. Instead, UELs occurring within a JOB and EOJ pair are processed as printer language resets (for example, PCL ESCE).

#### **Parameters:**

- Use the NAME parameter to assign a character string name to a particular job. The name may be any combination of printable characters, spaces, or horizontal tabs up to a maximum of 80 characters, spaces, or tabs. Enclose job name in double quotes as indicated by the command syntax.
- Use the START parameter with the END parameter to skip the printing of a particular portion of the job. The printer emulator discards pages of a job until the page specified by this parameter is reached. First page range is from 1 to 2,147,483,647. Omission of the START parameter causes the printer to start printing with page 1 of the job.
- Use the END parameter with the START parameter to skip the printing of a particular portion of the job. The printer emulator discards all pages of a job after the last page of the print job. The specification of the last page is relative to page 1 of the print job and its range is from 1 to 2,147,483,647. Omission of the END parameter causes the printer to print all pages to the end of the job.
- Use the PASSWORD parameter to control which jobs and users are allowed to modify the printer default or NVRAM variables.

## <span id="page-16-1"></span>3.5 EOJ command

The EOJ command signifies the end of a print job. **Syntax:**

@PJL EOJ [NAME="job name"][<CR>]<LF>

Note: Only use this command with the JOB command.

#### **Parameters:**

Use the NAME parameter to assign a character string name to a particular job. The name may be any combination of printable characters, spaces, or horizontal tabs up to a maximum of 80 characters, spaces, or tabs. The NAME string may be different from the NAME string in the JOB command

## <span id="page-16-2"></span>3.6 LBEEP command

This command causes the printer to beep three times.

PDL Reference Guide for Xerox® B225/B230/B235/B305/B310/B315/B410 C230/C235/C310/C315/C410

**Syntax:** @PJL LBEEP[<CR>]<LF>

# <span id="page-17-0"></span>3.7 LPORTROTATE command

This command causes the printer to rotate ports at the next job boundary. The information to rotate ports is specified in the job header. For example, the printer could switch from parallel interface to serial interface between jobs.

#### **Syntax:**

@PJL LPORTROTATE[<CR>]<LF>

### <span id="page-17-1"></span>3.8 LPRINT commands

Use these commands to print one of the internal information pages.

#### **Syntax:**

@PJL testpage[<CR>]<LF>

The following LPRINT commands are used for the testpage value.

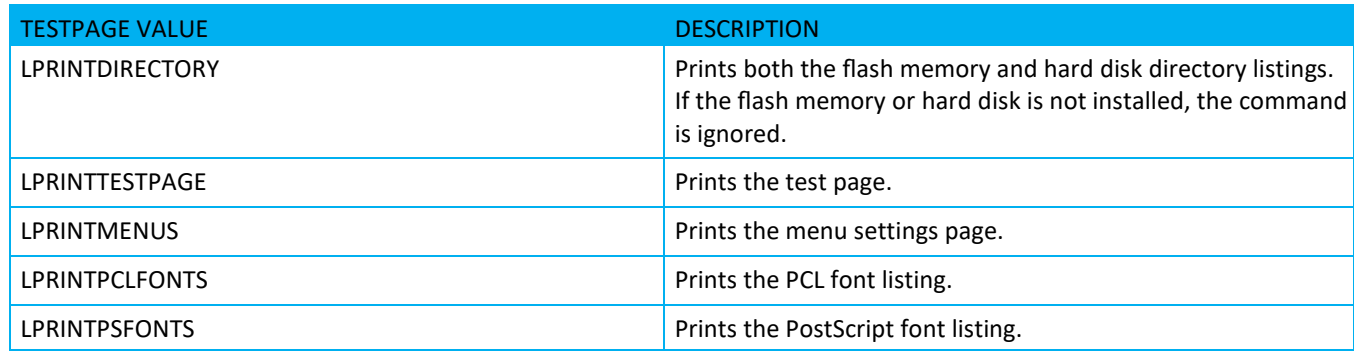

## <span id="page-17-2"></span>3.9 LESCAPECHAR command

This command modifies the code point of the escape character for the host computer. The PORT parameter specifies the command information. The escape character is mapped to code point 0x1B for each host interface port.

#### **Syntax:**

@PJL LESCAPECHAR CHAR=byte PORT=port[<CR>]<LF>

The following ports are valid parameters for LESCAPECHAR

- INA, INA1, INA2, INA3
- LOCALTALK1, LOCALTALK2, LOCALTALK3
- PARALLEL, PARALLEL1, PARALLEL2, PARALLEL3
- USB, USB1, USB2, USB3
- SERIAL, SERIAL1, SERIAL2, SERIAL3
- IR, IR1, IR2, IR3

**Note:** The byte value for the CHAR parameter is the code point of the ASCII character used for the escape character. For example, at the factory, the printer uses 0x1B (character <ESC>) for the escape character. If CHAR = 65 is specified with this command, the printer uses 0x41 (character A) as the escape character for the

host interface port specified via the PORT parameter.

# <span id="page-18-0"></span>3.10 LFAX PHONENUMBER command

This command tells the printer that the output resulting from the current job is sent to the fax processing device instead of to the printer.

The current job is printed and is not sent to the fax processing device if one of the following occurs:

- The printer is not configured for fax send capability.
- The command is received with a command that selects an interpreter that does not support formatting functionality for sending faxes.

#### **Syntax:**

@PJL LFAX PHONENUMBER="number" [STATIONID="station name"][<CR>]<LF>

#### Notes:

The PHONENUMBER parameter is a text string up to 60 characters. If an unsupported character is supplied in the PHONENUMBER parameter, then the entire LFAX PHONENUMBER command is ignored.

The STATIONID parameter specifies a station name that is set to the receiving fax machine to indicate the origin of an incoming fax. The station name is a text string which is truncated to 20 characters. A null value (" ") indicates that no station ID is specified. If no station name is specified, then the default station name of the printer is used.

LFAX PHONENUMBER number values

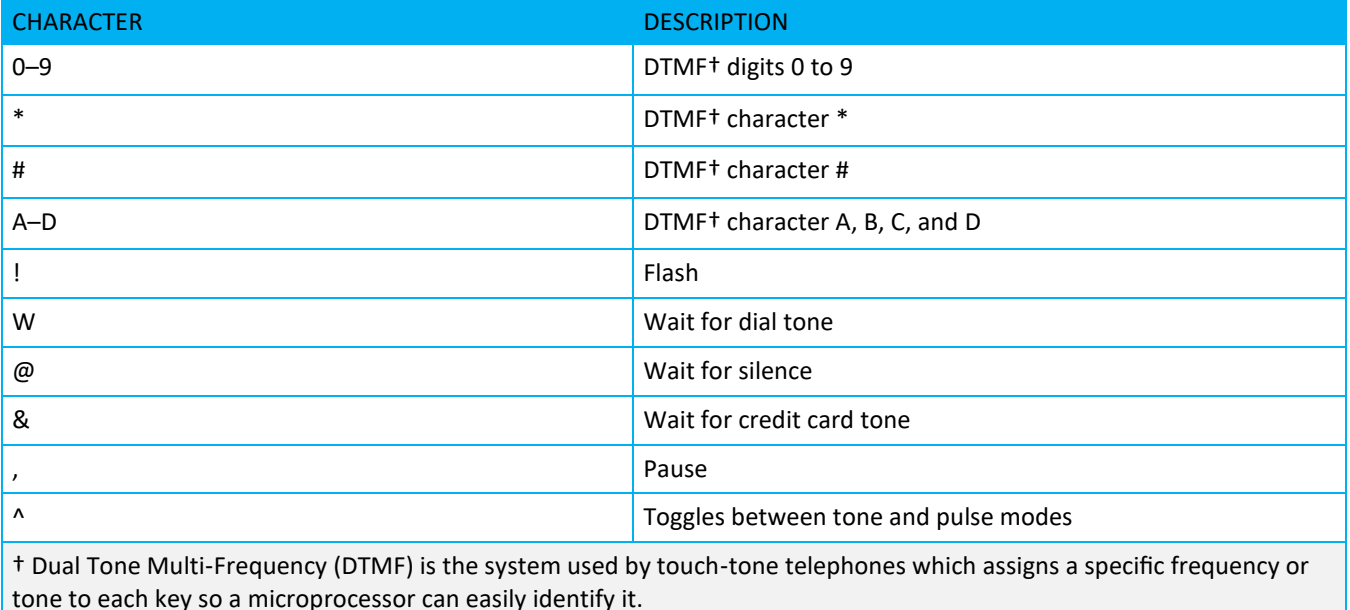

## <span id="page-18-1"></span>3.11 LDOWNLOADTARGET command

This command specifies the target device for downloaded files. The target can be RAM, flash memory, or hard disk.

#### **Syntax:**

@PJL SET LDOWNLOADTARGET=variable[<CR>]<LF>

# <span id="page-19-0"></span>4. Supported PostScript Fonts

The following PostScript fonts are resident with Adobe interpreter.

AlbertusMT AlbertusMT- Italic AlbertusMT- Light AntiqueOlive - Bold AntiqueOlive - Compact AntiqueOlive - Italic AntiqueOlive - Roman Apple - Chancery Arial - BoldItalicMT Arial - BoldMT Arial - ItalicMT ArialMT AvantGarde - Book AvantGarde - Book Oblique AvantGarde - Demi AvantGarde - Demi Oblique Bodoni Bodoni - Bold Bodoni - BoldItalic Bodoni - Italic Bodoni - Poster Bodoni - PosterCompressed Bookman - Demi Bookman - Demi Italic Bookman - Light Bookman - Light Italic Candid Chicago Clarendon Clarendon - Bold Clarendon - Light **CooperBlack** CooperBlack - Italic Cooperplate -ThirtyThreeBC Cooperplate - ThirtyTwoBC Coronet - Regular Courier Courier - Bold Courier - Bold Oblique Courier - Oblique Eurostile Eurostile - Bold Eurostile - BoldExtendedTwo Eurostile - ExtendedTwo Garamond - Antiqua Garamond - Halbfett Garamond - Kursiv

Garamond - KursivHalbfett Geneva GillSans GillSans - Bold GillSans - BoldCondensed GillSans - BoldItalic GillSans - Condensed GillSans - ExtraBold GillSans - Italic GillSans - Light GillSans - LightItalic GoldSansMM GoldSerifMM Goudy Goudy - Bold Goudy - BoldItalic Goudy - ExtraBold Goudy - Italic Helvetica Helvetica - Black Helvetica - BlackOblique Helvetica - Bold Helvetica - BoldOblique Helvetica – Condensed Helvetica – Condensed - Bold Helvetica – Condensed - BoldObl Helvetica – Condensed - Oblique Helvetica - Light Helvetica - LightOblique Helvetica - Narrow Helvetica - Narrow - Bold Helvetica - Narrow - Bold Oblique Helvetica - Narrow - Oblique Helvetica - Oblique HoeflerText - Black HoeflerText - BlackItalic HoeflerText - Italic HoeflerText - Ornaments HoeflerText - Regular Intl - CG - Times Intl - CG -Times - Bold Intl - CG - Times - BoldItalic Intl - CG -Times - Italic Intl - Courier Intl - Courier - Bold Intl - Courier - BoldOblique Intl - Courier - Oblique

PDL Reference Guide for Xerox® B225/B230/B235/B305/B310/B315/B410 C230/C235/C310/C315/C410

Intl - Univers - Bold Intl - Univers - BoldItalic Intl - Univers - Medium Intl - Univers - MediumItalic JoannaMT JoannaMT - Bold JoannaMT - BoldItalic JoannaMT - Italic LetterGothic LetterGothic - Bold LetterGothic - BoldSlanted LetterGothic - Slanted LubaninGraph - Book LubaninGraph - BookOblique LubaninGraph - Demi LubaninGraph - DemiOblique Marigold MonaLisa - Recut Monaco NewCenturySchlbk - Bold NewCenturySchlbk - Bold Italic NewCenturySchlbk - Italic NewCenturySchlbk - Roman NewYork Optima Optima - Bold Optima - BoldItalic Optima - Italic Oxford Palatino - Bold Palatino - Bold Italic Palatino - Italic Palatino - Roman Sarabun - Bold Sarabun - BoldItalic

Sarabun - Italic Sarabun - Light Sarabun - Regular StempelGaramond - Bold StempelGaramond - BoldItalic StempelGaramond - Italic StempelGaramond - Roman Symbol Taffy Times - Bold Times - Bold Italic Times - Italic Times - Roman Times New RomanPS - Bold ItalicMT Times New RomanPS - BoldMT Times New RomanPS - ItalicMT Times New RomanPSMT Univers Univers - Bold Univers - BoldExt Univers - BoldExtObl Univers - BoldOblique Univers - Condensed Univers - CondensedBold Univers - CondensedBoldOblique Univers - CondensedOblique Univers - Extended Univers - ExtendedObl Univers - Light Univers - LightOblique Univers - Oblique Wingdings - Regular ZapfChancery - MediumItalic ZapfDingbats

# <span id="page-21-0"></span>5. Supported PCL Fonts

The following PCL fonts are resident.

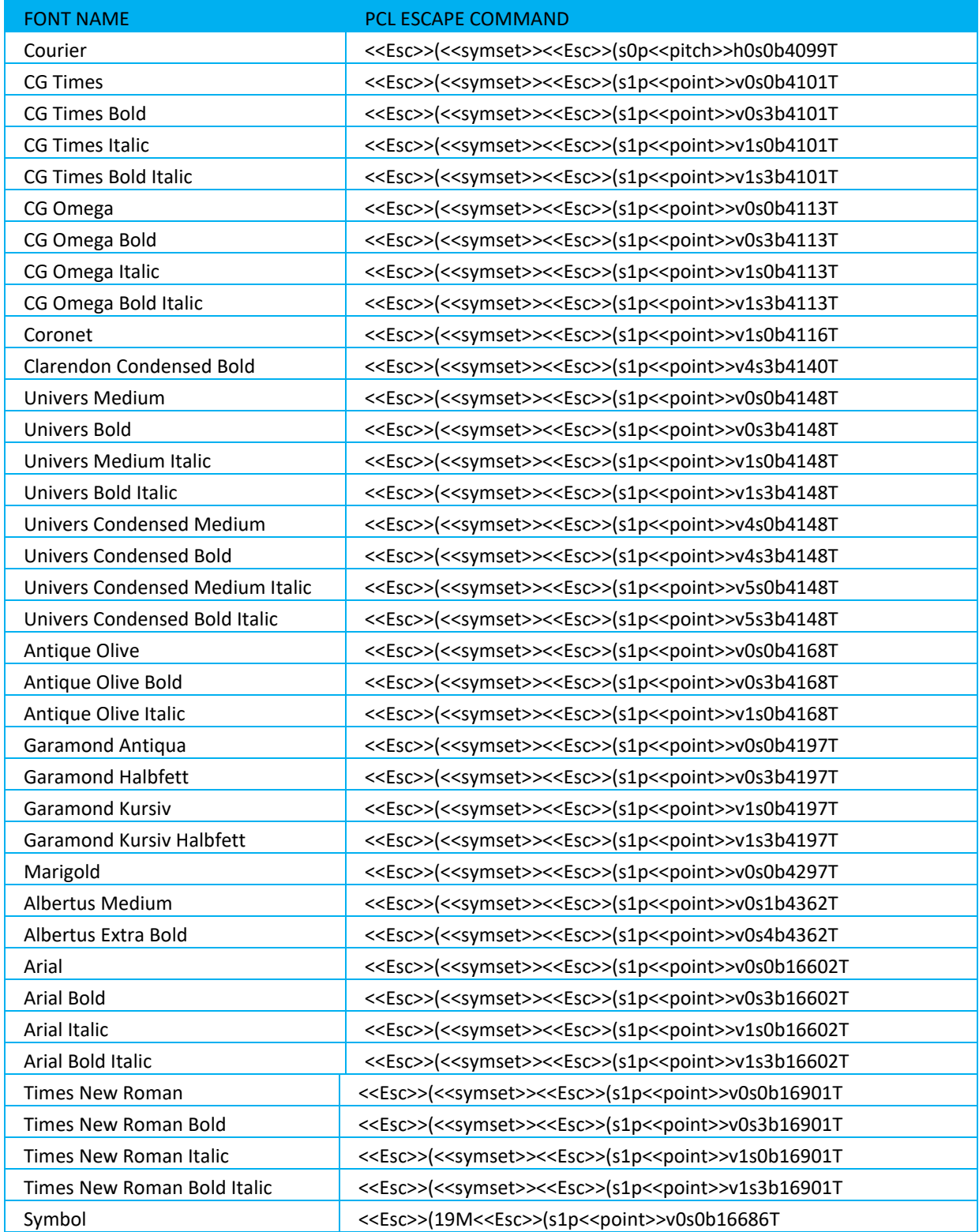

PDL Reference Guide for Xerox® B225/B230/B235/B305/B310/B315/B410 C230/C235/C310/C315/C410

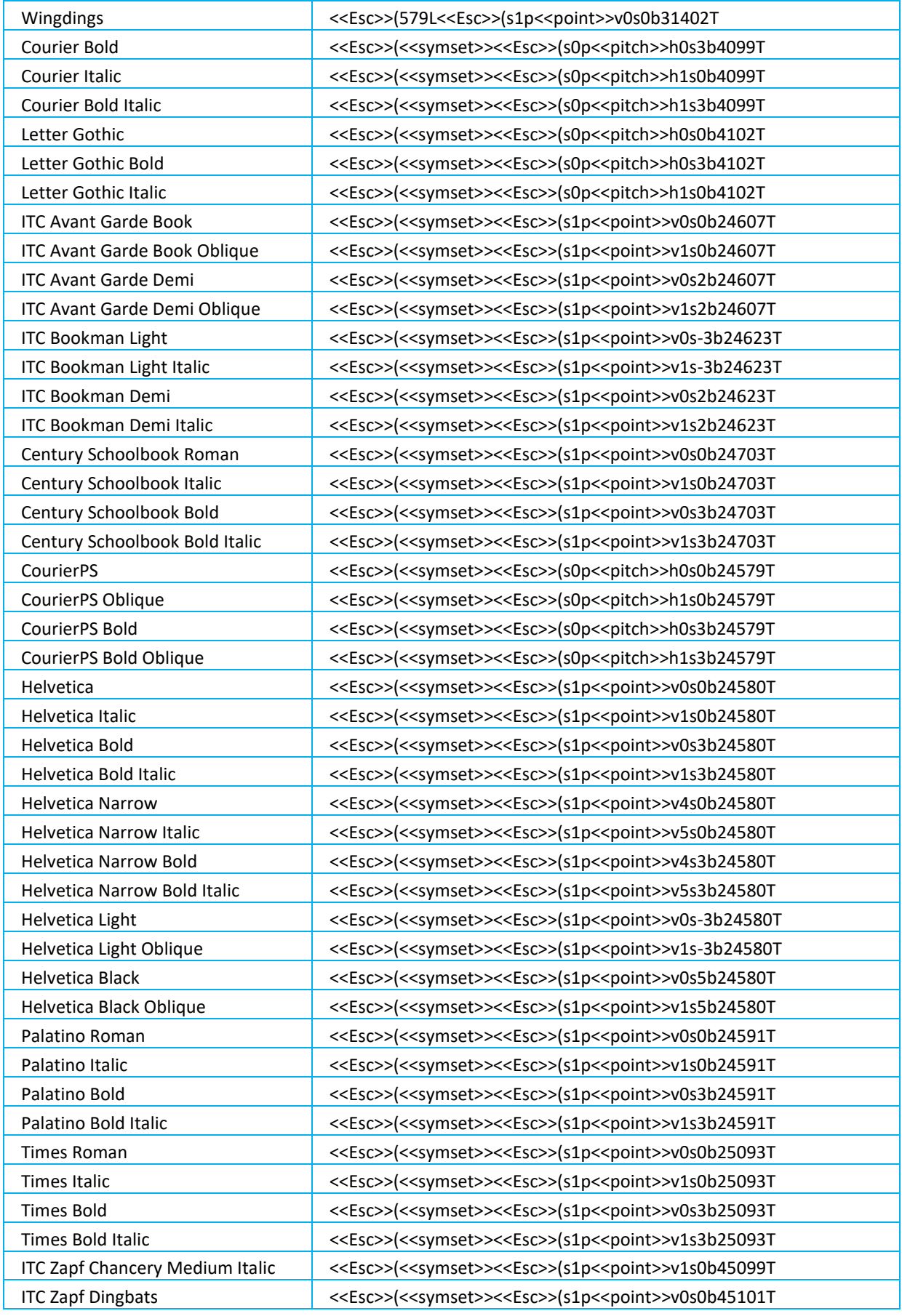

PDL Reference Guide for Xerox® B225/B230/B235/B305/B310/B315/B410 C230/C235/C310/C315/C410

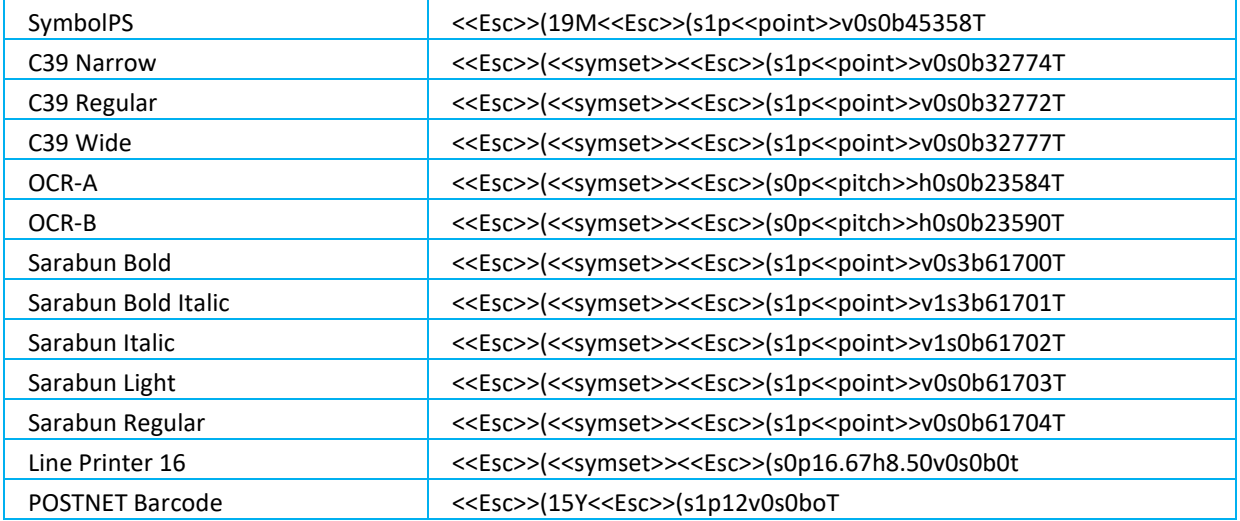